## คู่มือการใช้งาน ESP32 Programmer

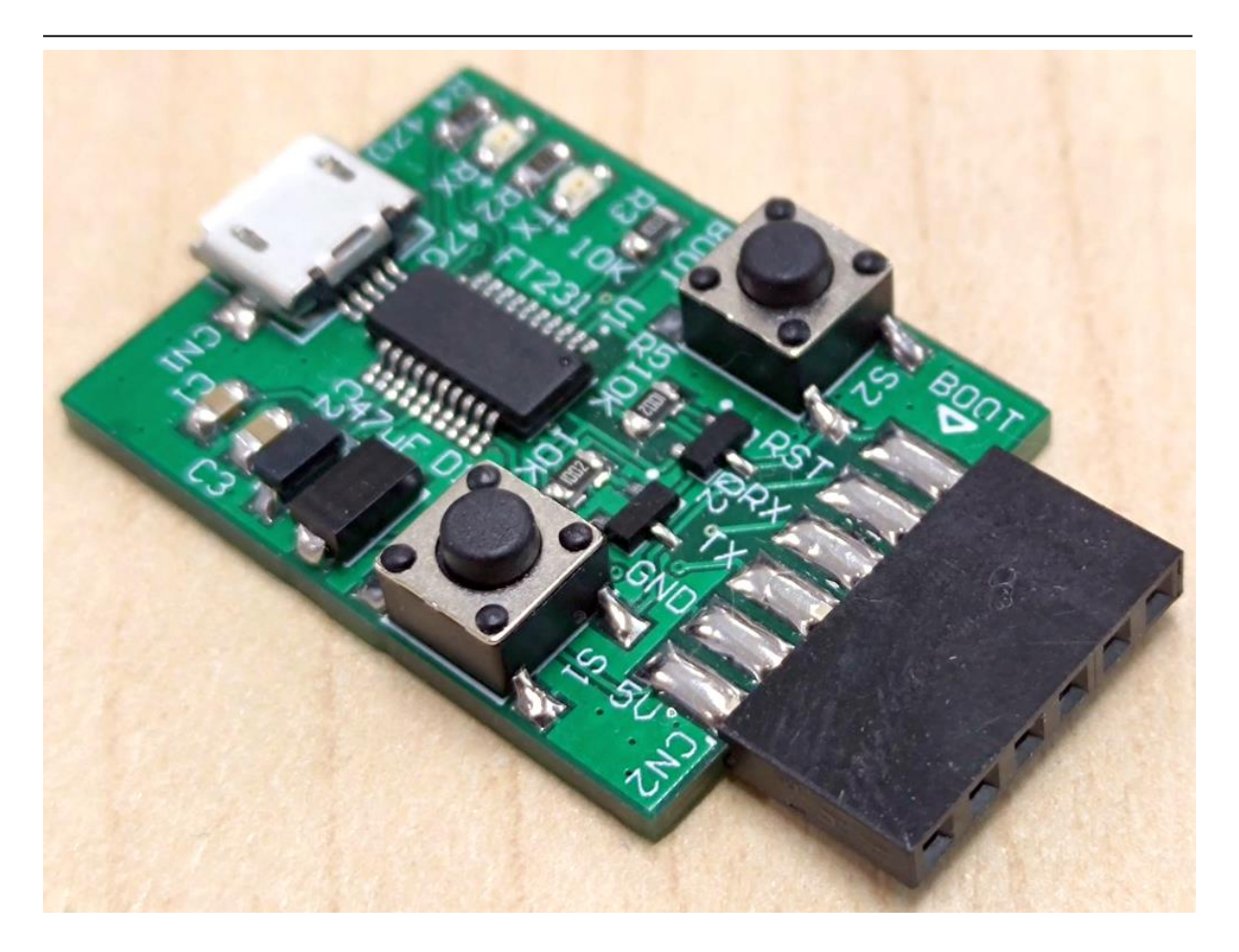

บอร์ด ESP32 Programmer เป็นบอร์ดสำหรับ Program/Debug MCU ตระกูล ESP32 ผ่านพอร์ท USB to Serial บนบอร์ดจะมีวงจรสำหรับสั่งงาน ESP32 ให้เข้า Download mode แบบอัตโนมัติโดยใช้โปรแกรม Espressif IDE/Arduino IDE หรือสำมำรถสั่งงำนให้เข้ำ Download mode ผ่ำนปุ่ มกด Reset และ Bootโดยกดปุ่ ม Reset กับ Boot ค้างไว้ แล้วปล่อยปุ่ม Reset หลังจากนั้นก็ปล่อยปุ่ม Boot อีกที

IC ที่ใช้แปลง USB เป็น UART ใช้ IC เบอร์ FT231XS-U สำมำรถดำวน์โหลด Driver ได้จำก https://ftdichip.com/[products](https://ftdichip.com/products/ft231xs/)/ft231xs/

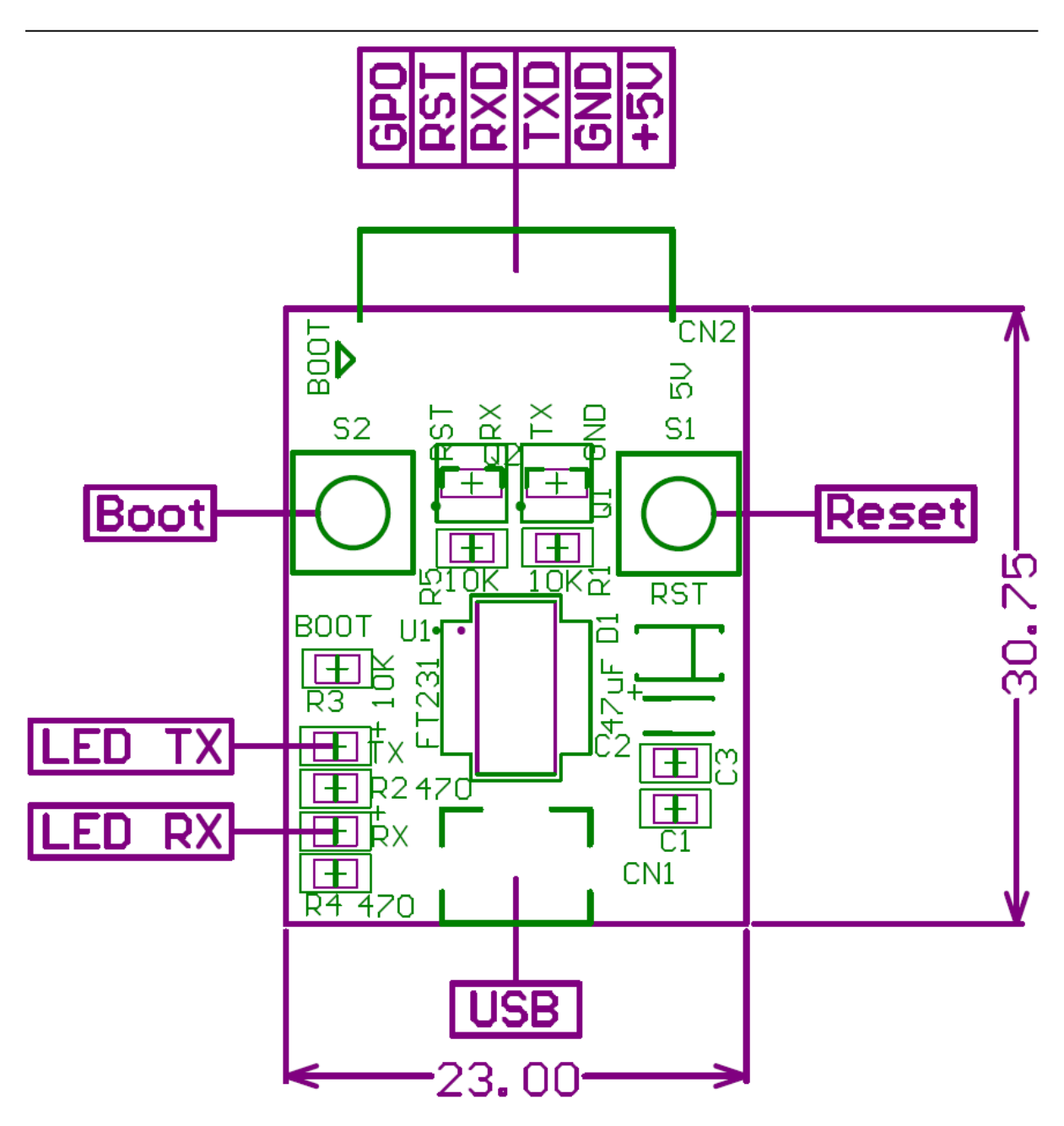

**รายละเอียดขาสัญญาณและอุปกรณ์บนบอร์ด**

- CN1 เป็น Micro USB ใช้สำหรับเชื่อมต่อกับคอมพิวเตอร์
- LED TX, LED RX ใช้สำหรับแสดงสถานการณ์รับส่งข้อมูลทางพอร์ท UART
- สวิตซ์ Reset ใช้สำหรับ Reset ESP32
- สวิตซ์ Boot ใช้สำหรับสั่งงานให้ ESP32 เข้าสู่ Download mode
- CN2 เป็น Pin header ตัวเมียระยะ Pitch 2.54mm ใช้สำหรับต่อเข้ากับพอร์ท UART0 ของ ESP32 เพื่อ Program หรือ Debug

## **รายละเอียดการเชอื่ มต่อขาบอรด์ โปรแกรมเข้ากับ ESP32**

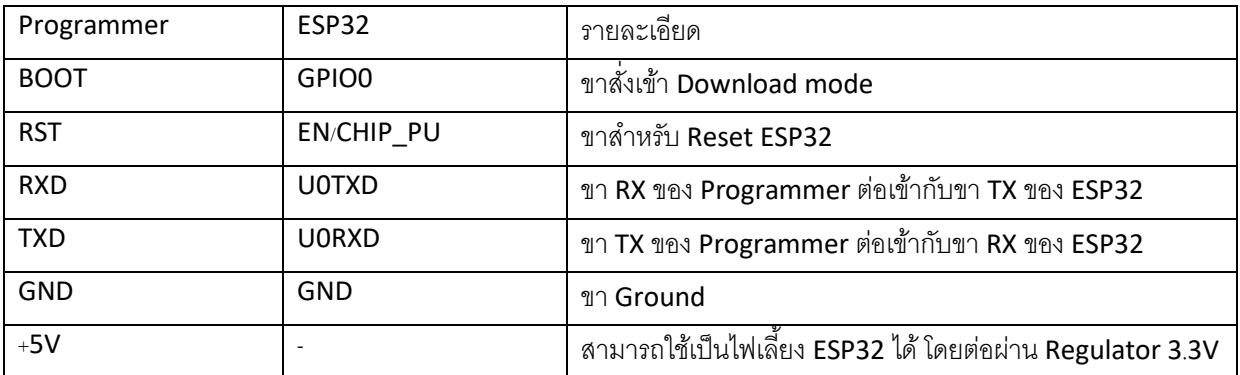

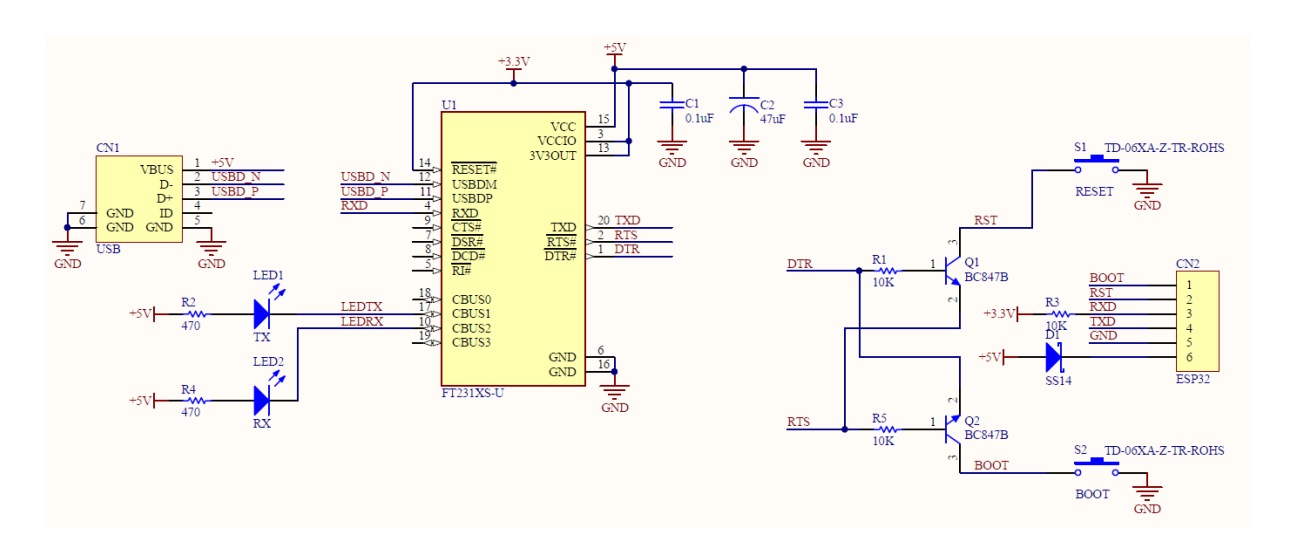

**รูปวงจรของบอรด์ ESP32 Programmer**